**Графическое представление числовых данных Построение диаграмм в табличном процессоре OpenOffice.org Calc**

#### **Проверка домашнего задания**

**Оценивание теста : 1-2 ошибки – отметка «4» 3-4 ошибки – отметка «3» более 4 ошибок – отметка «2»**

# **Цель урока:**

- ⦿ **изучить графические возможности табличного процессора OpenOffice.org Calc;**
- ⦿ **типы и виды диаграмм;**
- ⦿ **построение диаграмм.**

## **Определение**

 **ДИАГРАММА (от греч. diagramma изображение, рисунок, чертеж), графическое изображение, наглядно показывающее соотношение какихлибо величин**

#### **Назначение диаграмм**

- ⦿ **Диаграммы позволяют отобразить данные более наглядно, облегчить их восприятие, помочь при анализе и сравнении**
- ⦿ **Диаграммы строятся на основании числовых данных, содержащихся в таблицах**

## **Создание диаграмм**

- ⦿ **При создании диаграммы используются ячейки с данными, которые затем отображаются в виде полос, линий, столбиков, секторов, точек и в иной форме**
- ⦿ **Группы элементов данных, отображающих содержимое одной строки или одного столбца таблицы, составляют ряд данных**
- ⦿ **Каждый ряд на диаграмме выделяется уникальным цветом или узором**

## **Создание диаграмм: <Вставка >-< Диаграмма>**.

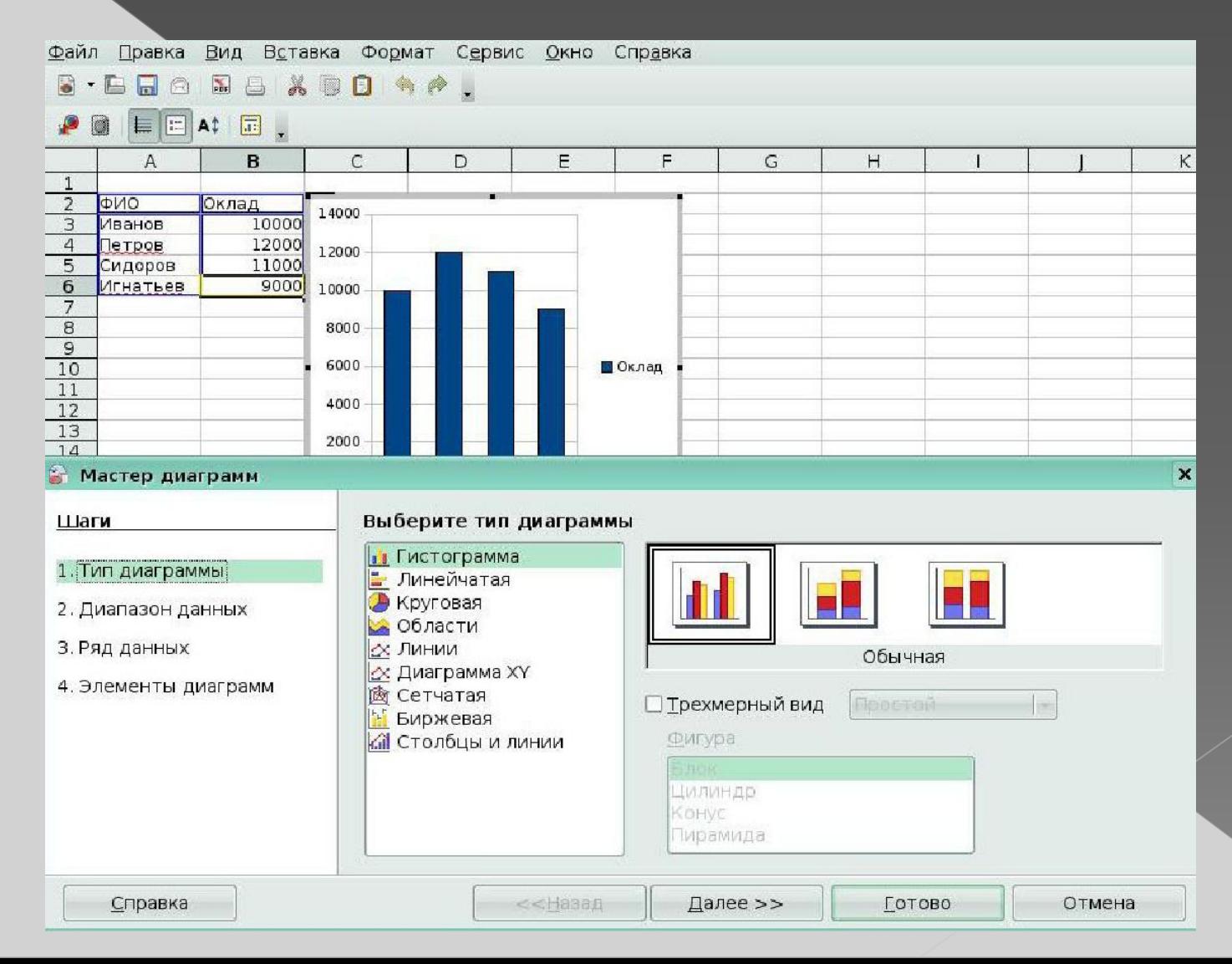

## **Примеры диаграмм**

#### Пример гистограммы

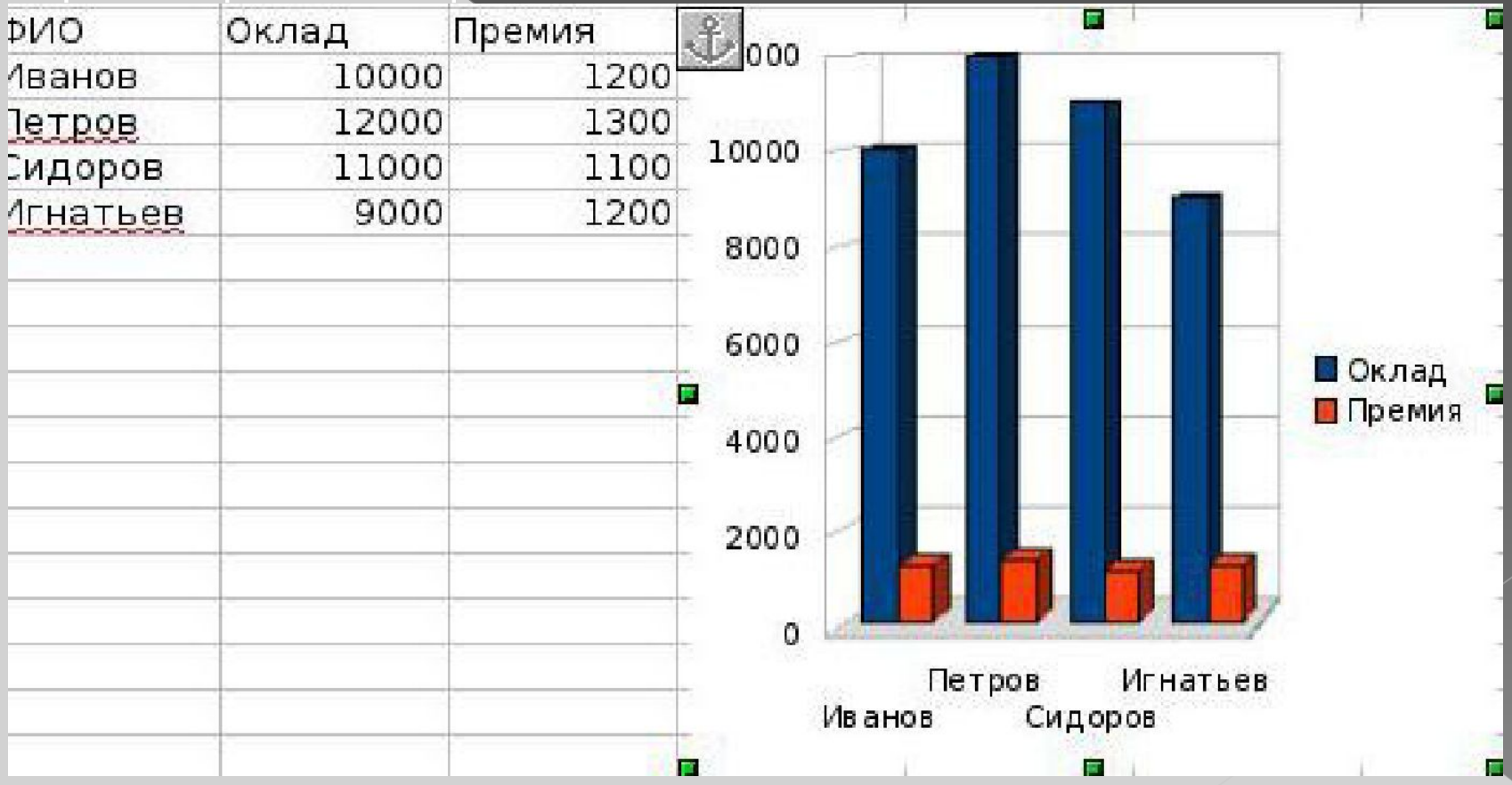

# **Пример круговой диаграммы**

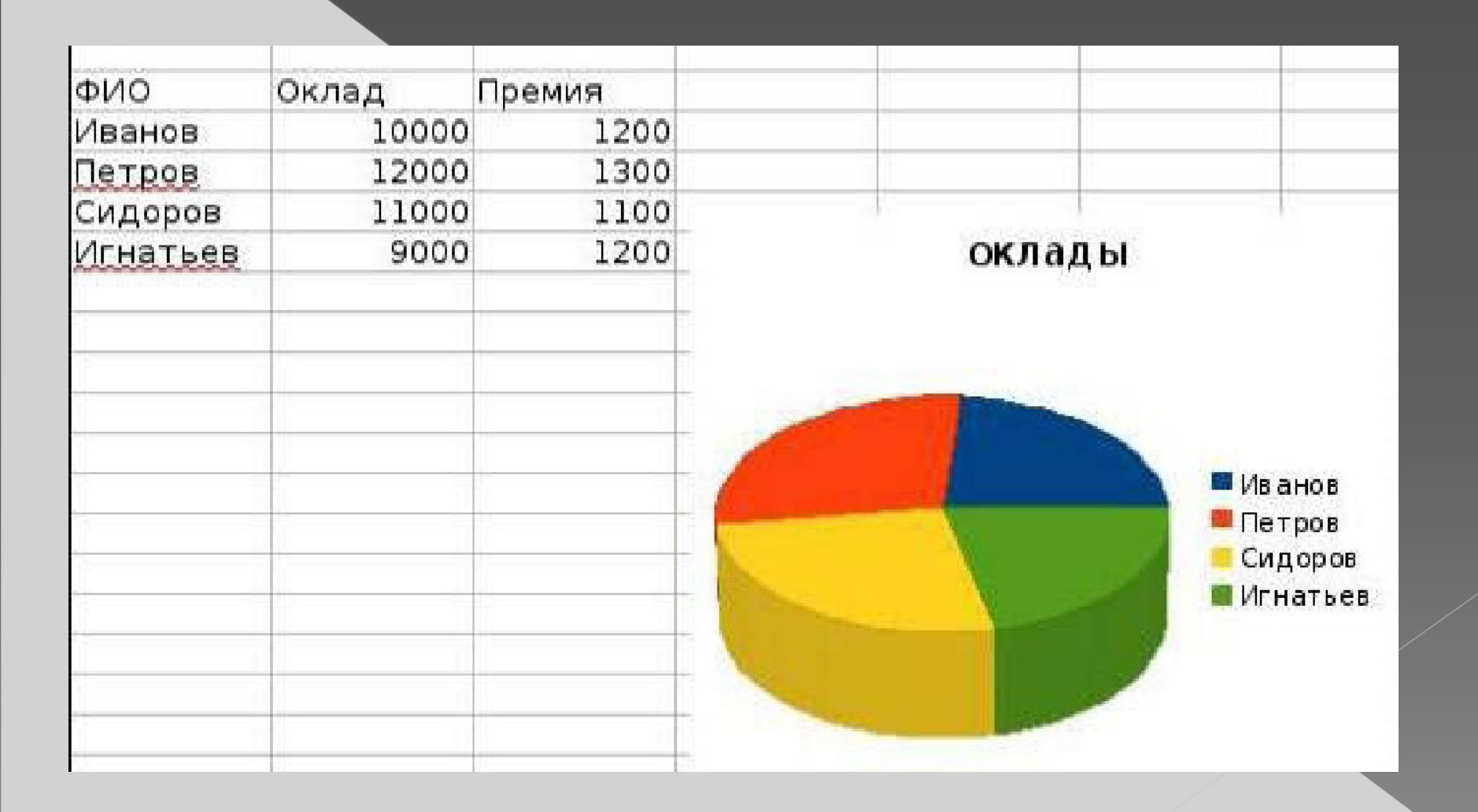

## **Пример линейчатой диаграммы**

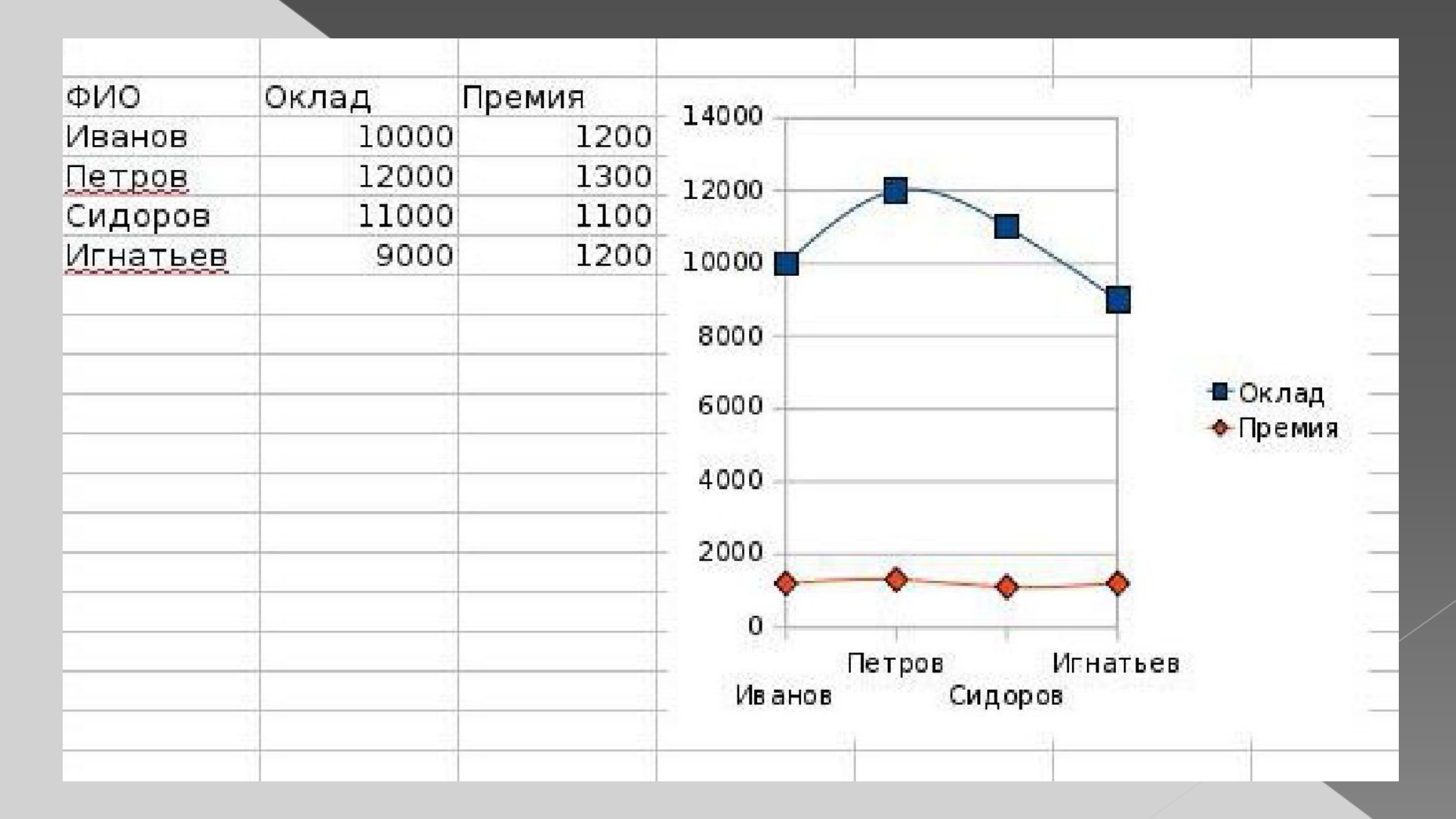

## **Редактирование диаграмм**

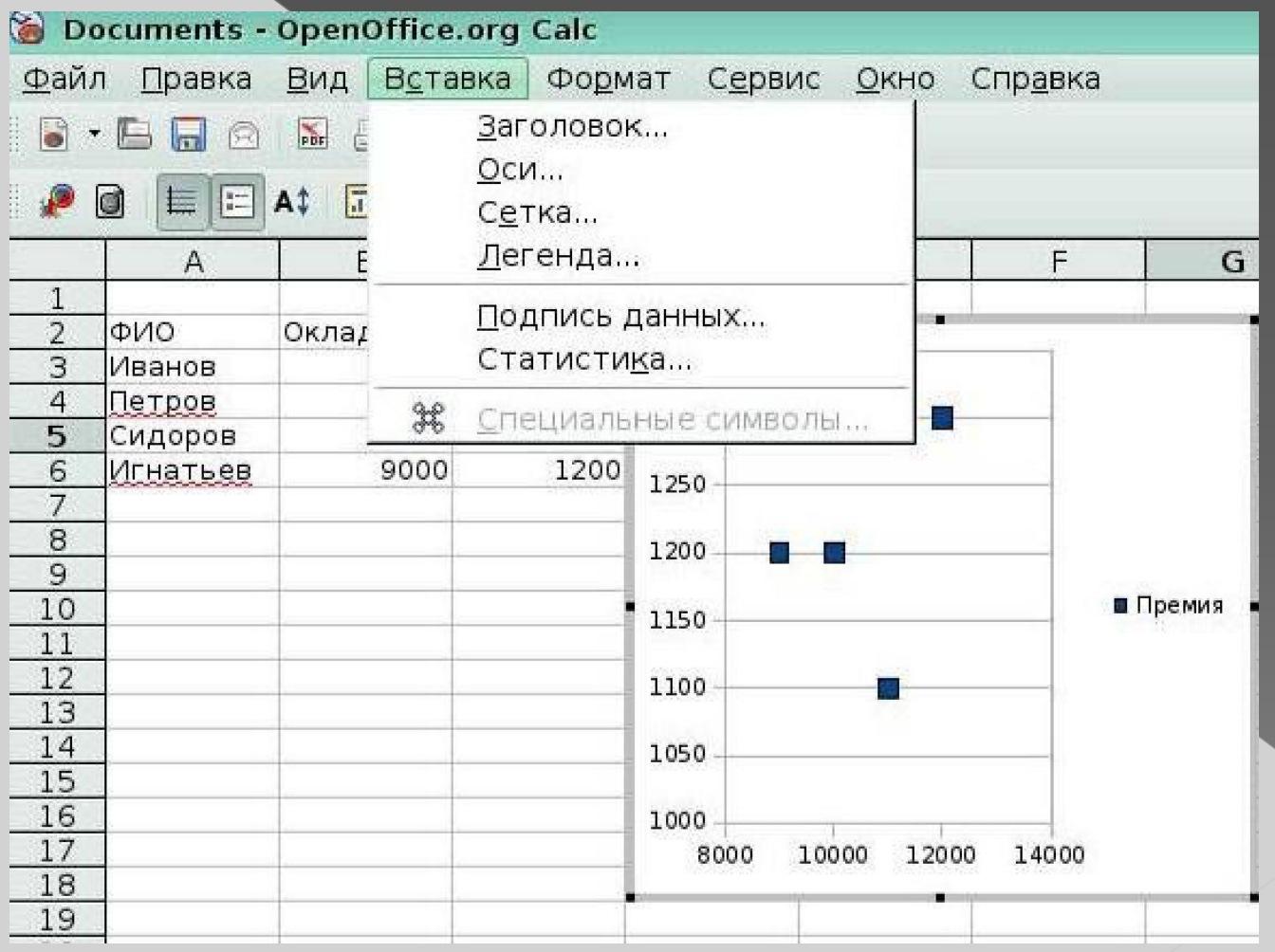

# **Пример гистограммы, в которой поставлены подписи значений и настроен формат чисел**

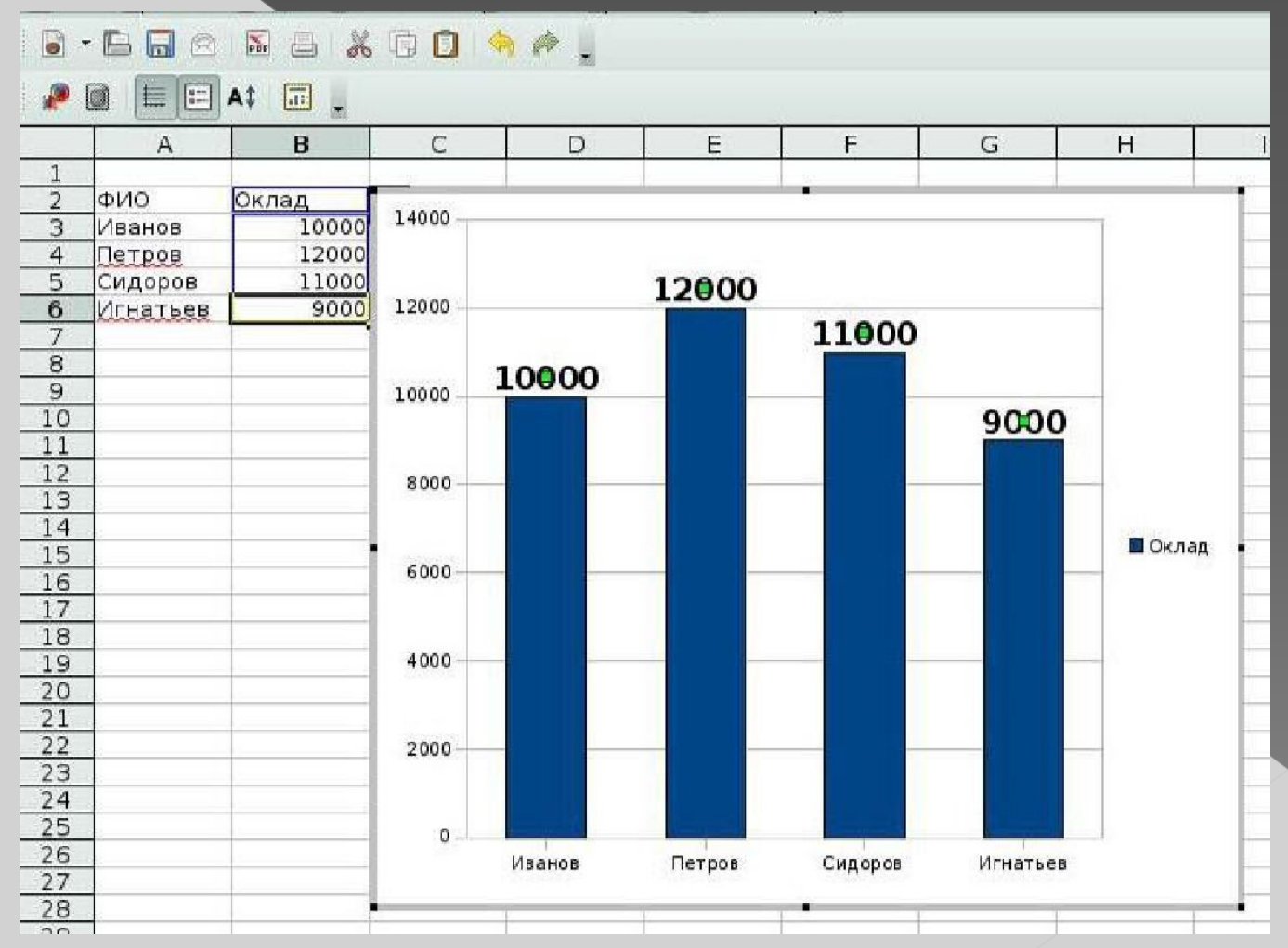

## **Удаление диаграммы**

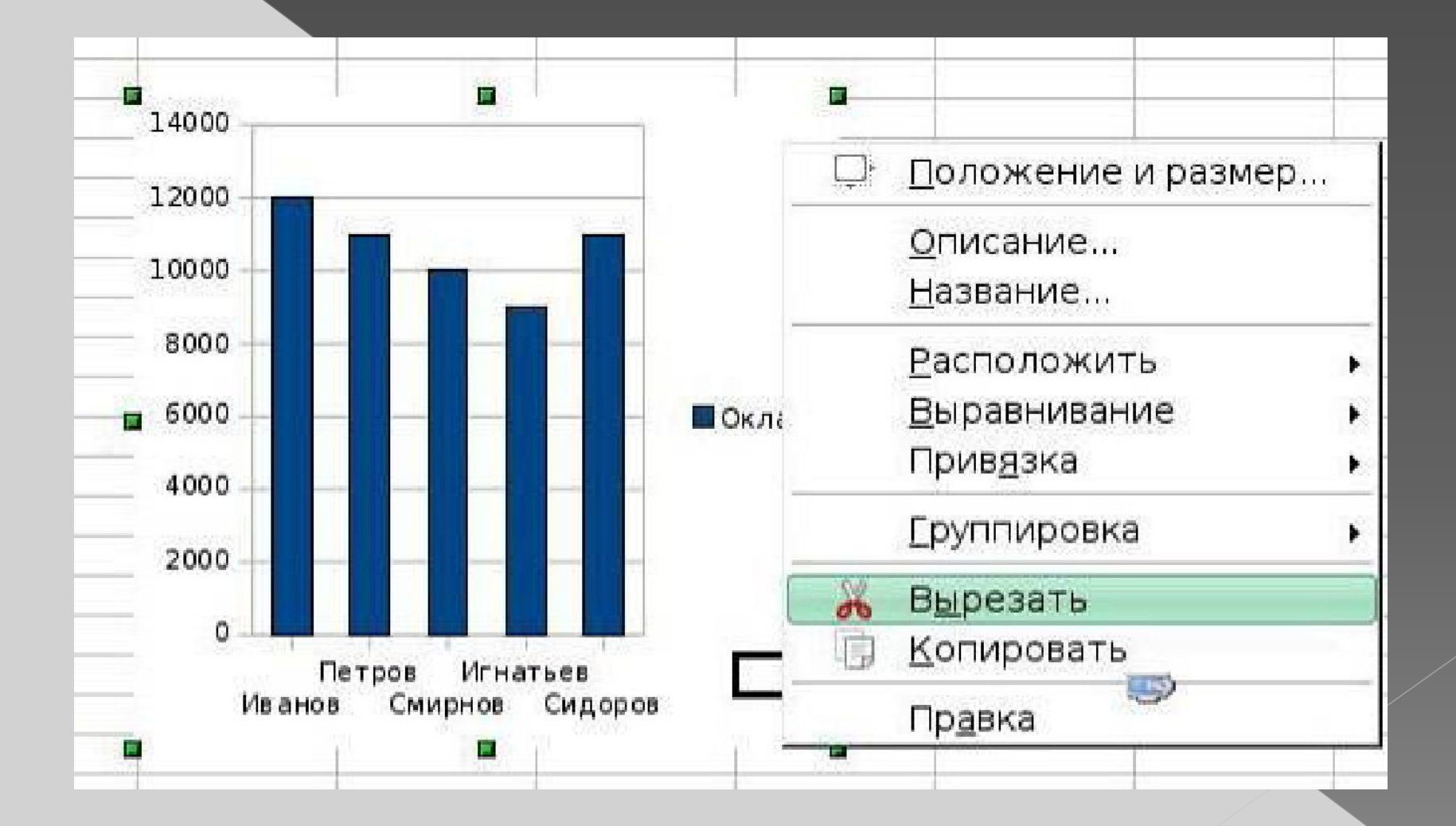

## **Перемещение диаграммы**

- ⦿ **Установите курсор внутри диаграммы;**
- ⦿ **при появлении четырехнаправленной стрелки, нажмите кнопку мыши;**
- ⦿ **переместите диаграмму в нужное место листа;**
- ⦿ **отпустите кнопку мыши.**

## **Практическая работа**

**Заполните таблицу «Крупнейшие реки» в соответствующей программе по образцу. Рассчитайте максимальные, минимальные и средние значения. Постройте диаграммы 1)длин рек, 2)расхода воды, 3)по средним значениям.**

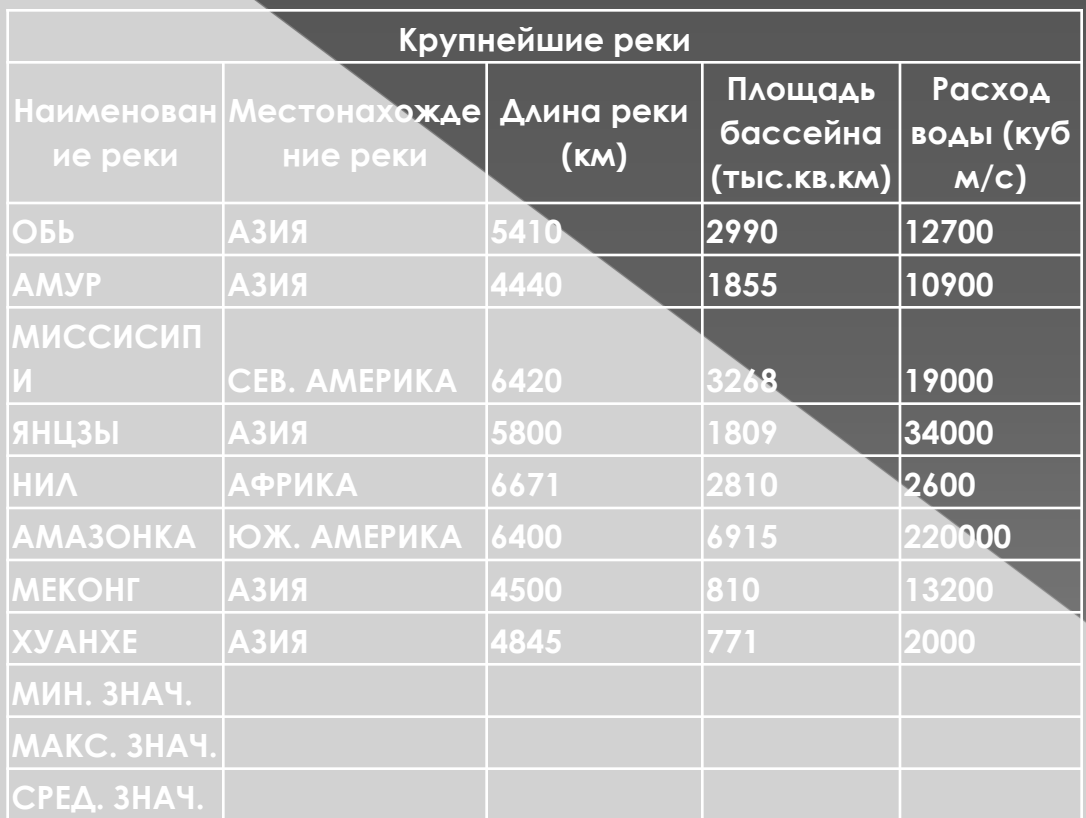

#### **Коротко о главном**

*Диаграмма* **- графическое изображение какихлибо величин.** 

*Диаграммы* **строятся на основе табличных числовых данных.**

*Числовые данные* **в диаграммах воспринимаются лучше чем таблицах.** *При построении диаграмм* **важно правильно выбрать её тип.**

*Основные типы диаграмм:*

**гистограмма;**

**круговая диаграммы;**

**график.**

## **Контрольные вопросы**

- ⦿ **Что такое диаграмма?**
- ⦿ **Назовите основные объекты диаграмм.**
- ⦿ **Назовите основные типы диаграмм.**
- ⦿ **Перечислите преимущества и недостатки диаграмм разных типов.**

# **ДОМАШНЕЕ ЗАДАНИЕ**

**Создать таблицу по данному шаблону, вычислить средний балл.**

 **К данной таблице следует построить две столбиковых диаграммы. Первую диаграмму разместить на имеющемся листе, вторую на отдельном листе.**

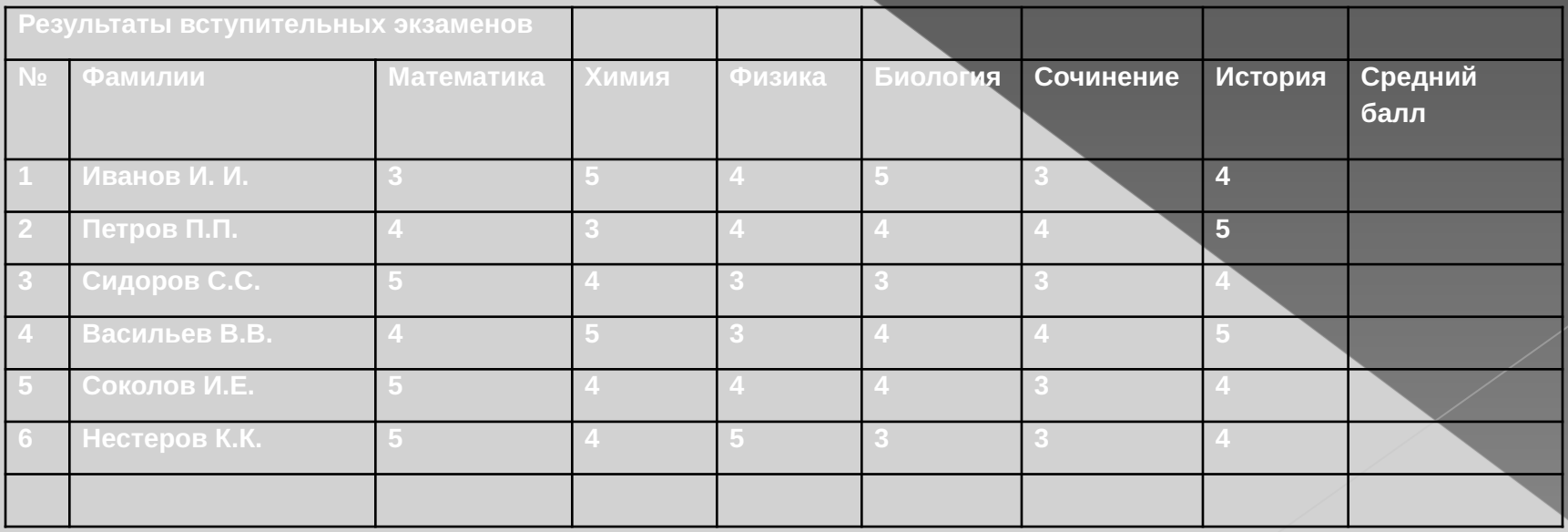